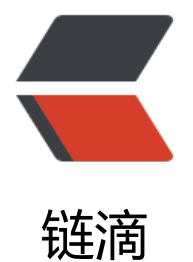

# Kolla 本地私[有 Do](https://ld246.com)cker 镜像搭建

作者: jianwi

- 原文链接:https://ld246.com/article/1537945362124
- 来源网站:[链滴](https://ld246.com/member/jianwi)
- 许可协议:[署名-相同方式共享 4.0 国际 \(CC BY-SA 4.0\)](https://ld246.com/article/1537945362124)

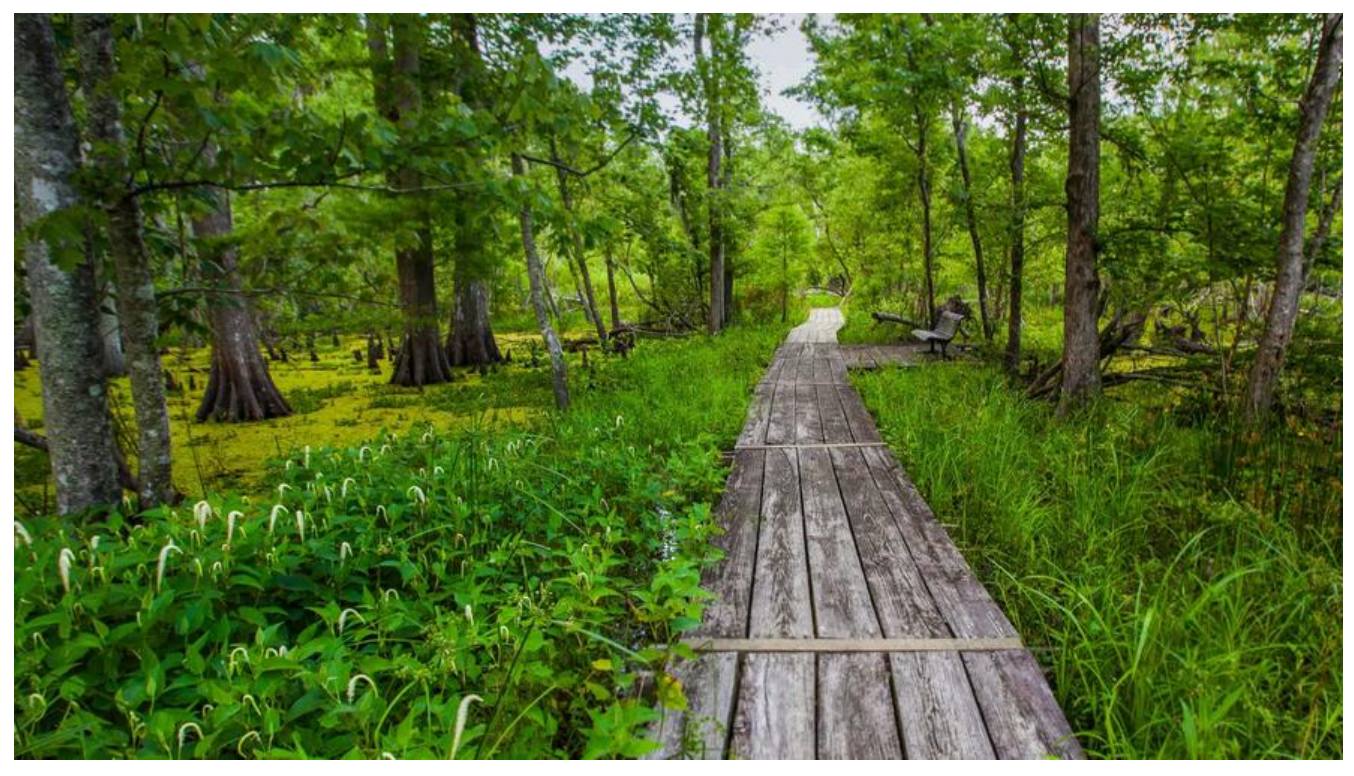

## **Kolla本地私有Docker镜像搭建**

## **1、搭建私服Registry**

#### **私服Registry节点IP:10.0.20.210,服务端口:4000**

#### 部署私服Registry节点

docker pull registry docker run -d -p 4000:5000 -v /home/docker\_volume/registry:/var/lib/registry --restart=alwa s --privileged=true --name registry registry

## **2、下载Kolla镜像**

# Kolla相关镜像参数 registry\_url=10.0.20.210:4000 kolla base distro="centos" kolla install type="source" openstack\_release="queens" kolla\_openstack\_images=( fluentd kolla-toolbox cron haproxy keepalived memcached mariadb rabbitmq keystone ceph-mon

ceph-mgr ceph-rgw ceph-osd cinder-volume cinder-backup cinder-api cinder-scheduler glance-api glance-registry nova-ssh nova-libvirt nova-placement-api nova-api nova-scheduler nova-conductor nova-consoleauth nova-novncproxy nova-compute openvswitch-db-server openvswitch-vswitchd neutron-server neutron-openvswitch-agent neutron-dhcp-agent neutron-l3-agent neutron-metadata-agent heat-api heat-api-cfn heat-engine horizon ) # 将Kolla远程镜像重新打标签Push到本地Registry私服 for kolla openstack image subname in  ${\frac{1}{2}}$  (kolla openstack images[@]); do kolla openstack image name=kolla/\${kolla base distro}-\${kolla install type}-\${kolla openst ck image subname}: \${openstack release} docker pull \${registry\_url}/\${kolla\_openstack\_image\_name} docker tag \${registry url}/\${kolla openstack image name} \${kolla openstack image name} docker pull \${kolla\_openstack\_image\_name} docker tag \${kolla\_openstack\_image\_name} \${registry\_url}/\${kolla\_openstack\_image\_name} docker push \${registry\_url}/\${kolla\_openstack\_image\_name} docker rmi \${registry url}/\${kolla openstack image name} docker rmi \${kolla\_openstack\_image\_name} done

#### 查看私有镜像清单

curl http://10.0.20.210:4000/v2/\_catalog

### **3、删除私服内无用镜像**

语法命令如下, 注意替换 <image\_name> 为实际要删除的镜像名。

docker exec registry /bin/rm -rf /var/lib/registry/docker/registry/v2/repositories/<image\_na e>

docker exec registry /bin/registry garbage-collect /etc/docker/registry/config.yml